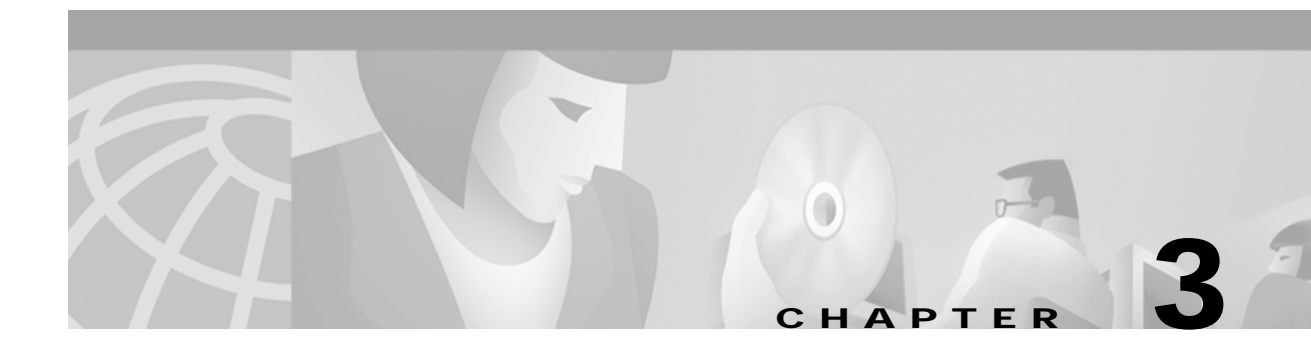

# **Configuring Network Devices for Management**

# **Introduction to Device Configuration**

You must configure each network device for SNMP before it can be managed by CMNM. You must configure:

- **•** SNMP community strings
- **•** SNMP trap destination (that is, CMNM)
- **•** Other miscellaneous SNMP settings

You must configure SNMP for the following devices:

- **•** Cisco MGC
- **•** Cisco SLT (2611)
- **•** LAN switch (Catalyst 2900XL and Catalyst 5500)
- **•** Cisco MGX 8260
- **•** BAMS

## **Configuring the Cisco MGC**

To configure a Cisco MGC for network management:

**Step 1** Access the Cisco MGC by entering the command: **telnet** Cisco-MGC-IP-address **Step 2** Type **su - root** to become the root user. **Step 3** Type **cd /etc/srconf/agt**. **Step 4** Use a text editor to edit the snmpd.cnf file. **Step 5** Search for the keyword sysName and change the system name to the hostname of the Cisco MGC. The entry should be: sysName Cisco-MGC-hostname **Step 6** Add the following line after the existing snmpNotifyEntry lines: snmpNotifyEntry 32 rambler trap nonVolatile

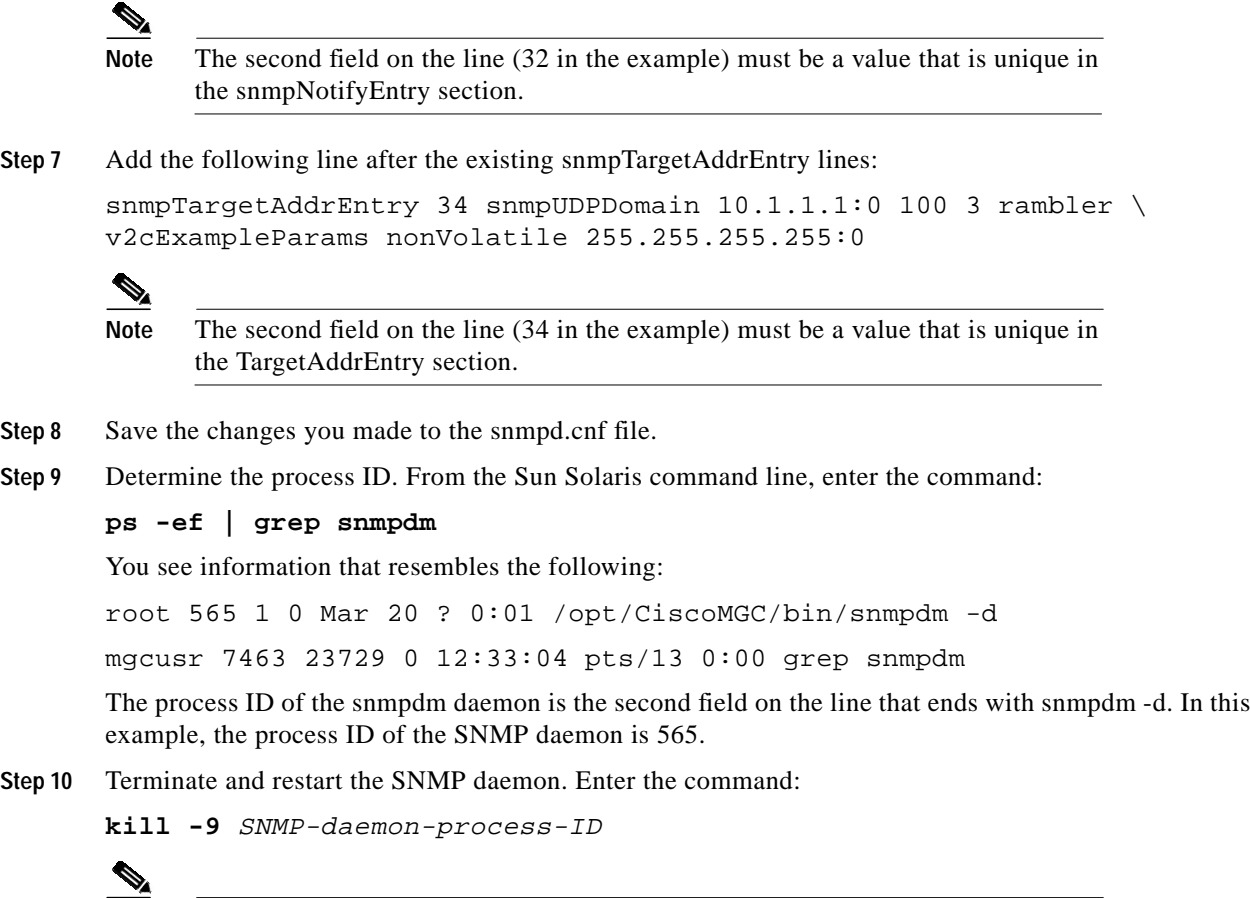

**Note** The SNMP daemon restarts automatically after termination.

# **Configuring a Cisco SLT (2611)**

To configure a Cisco SLT (a Cisco 2611 router) for network management:

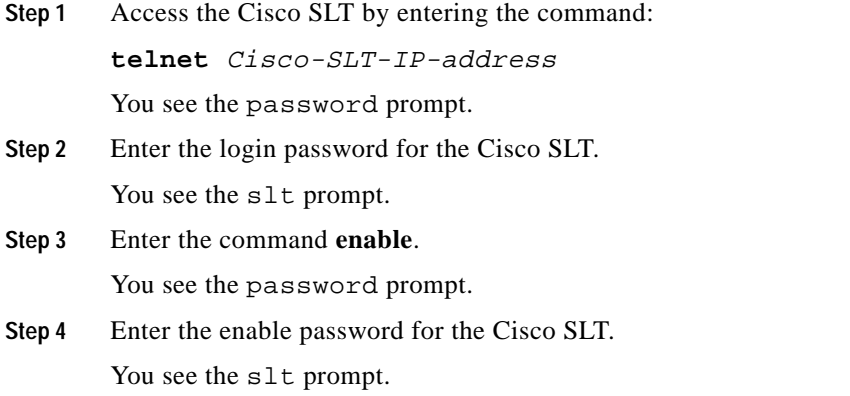

### **Step 5** Enter the command **configure terminal**.

You see the slt(config) prompt.

**Step 6** Configure SNMP community strings. For example, to set the read-only community string to public and the read-write community string to private, enter the commands:

**snmp-server community public RO**

#### **snmp-server community private RW**

- **Step 7** Configure traps to be sent to CMNM.
	- **a.** To configure the Cisco SLT to send all types of traps, enter the command:

```
snmp-server enable traps
```
**b.** To configure the Cisco SLT to send traps for all syslog messages with a severity of warnings or worse, enter the command (you can set this severity to the level you want):

#### **logging history warnings**

**c.** To configure the IP address of the CMNM to which traps are sent, enter the command (in this example the IP address of the CMNM is 10.1.1.1):

```
snmp-server host 10.1.1.1 public
```
**Step 8** Set the SNMP trap source, which specifies the Cisco SLT interface from which traps are sent. The SNMP trap source should be the interface with the IP address that the CMNM is configured to use for SNMP communications.

For example, suppose that the IP address 10.2.2.2 is assigned to interface Ethernet 0/0 on the Cisco SLT. If CMNM is configured to communicate with the Cisco SLT using IP address 10.2.2.2, then the trap interface on the Cisco SLT should be Ethernet 0/0. In this example, you would enter the command:

```
snmp-server trap-source Ethernet0/0
```
**Step 9** Set the maximum SNMP packet size to 2k by entering the command:

### **snmp-server packetsize 2048**

**Step 10** To exit configuration mode, press **Ctrl Z**. Then enter the **write** command to write the configuration to Flash memory.

## **Configuring a LAN Switch (Catalyst 2900XL)**

To configure a LAN switch (Catalyst 2900XL) for network management:

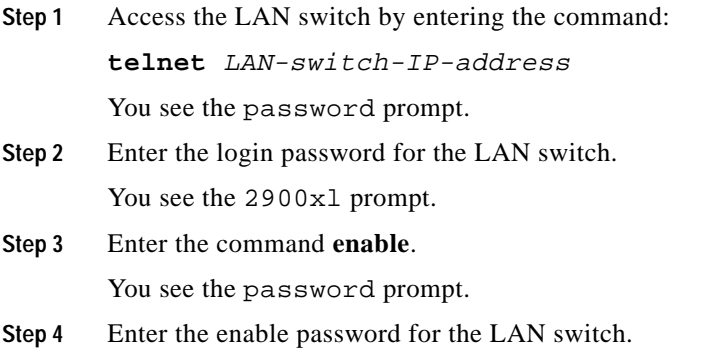

You see the 2900x1 prompt.

**Step 5** Enter the command **configure terminal**.

You see the 2900x1 (config) prompt.

**Step 6** Configure SNMP community strings. For example, to set the read-only community string to public and the read-write community string to private, enter the commands:

**snmp-server community public RO**

**snmp-server community public RW**

- **Step 7** Configure traps to be sent to CMNM.
	- **a.** To configure the LAN switch to send all types of traps, enter the command:

**snmp-server enable traps**

**b.** To configure the IP address of the CMNM to which traps are sent, enter the command (in this example the IP address of the CMNM is 10.1.1.1):

**snmp-server host 10.1.1.1 public**

**Step 8** Set the SNMP trap source, which specifies the LAN switch interface from which traps are sent. The SNMP trap source should be the interface with the IP address that the CMNM is configured to use for SNMP communications.

For example, suppose that the IP address 10.2.2.2 is assigned to interface VLAN1 on the LAN switch. If CMNM is configured to communicate with the LAN switch using IP address 10.2.2.2, then the trap interface on the LAN switch should be VLAN1. In this example, you would enter the command:

```
snmp-server trap-source VLAN1
```
**Step 9** Set the maximum SNMP packet size to 2k by entering the command:

**snmp-server packetsize 2048**

**Step 10** To exit configuration mode, press **Ctrl Z**. Then enter the **write** command to write the configuration to Flash memory.

### **Configuring the LAN Switch (Catalyst 5500)**

To configure a LAN switch (Catalyst 5500) for network management:

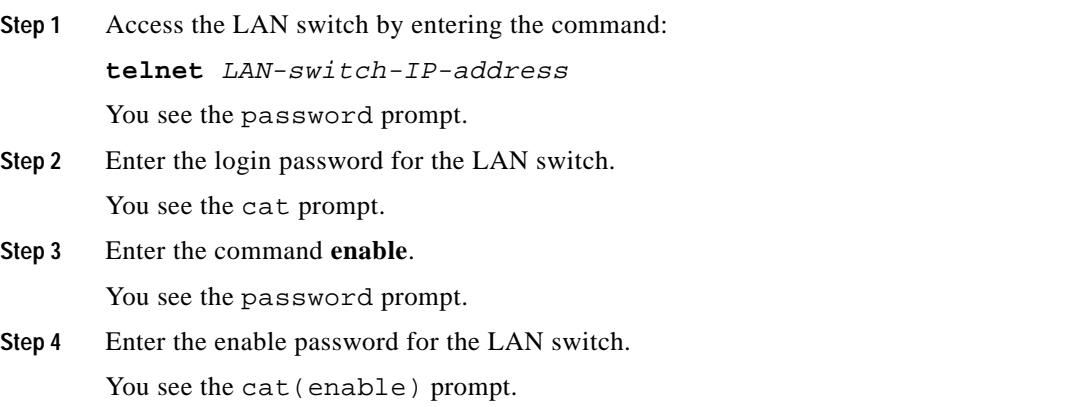

**The Second** 

**Step 5** Configure SNMP community strings. For example, to set the read-only community string to public and the read-write community string to private, enter the commands:

**set snmp-community read-only public**

**set snmp-community read-write private**

```
Step 6 Configure traps to be sent to CMNM.
```
**a.** To configure the LAN switch to send all types of traps, enter the command:

```
set snmp trap enable
```
**b.** To configure the IP address of the CMNM to which traps are sent, enter the command (in this example the IP address of the CMNM is 10.1.1.1):

**set snmp trap 10.1.1.1 public**

```
Step 7 To exit enable mode, type exit.
```
### **Configuring the Cisco MGX 8260**

To configure a Cisco MGX 8260 for network management:

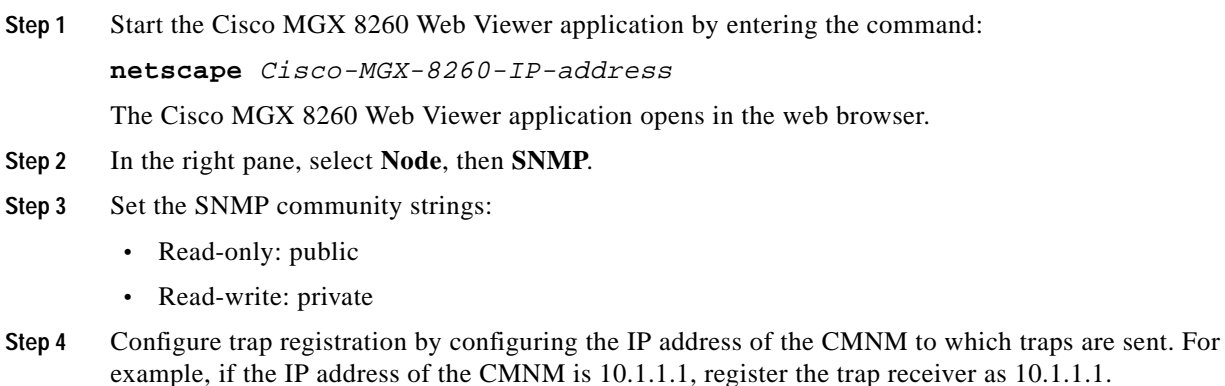

## **Configuring BAMS**

To configure a BAMS 2.6x for network management:

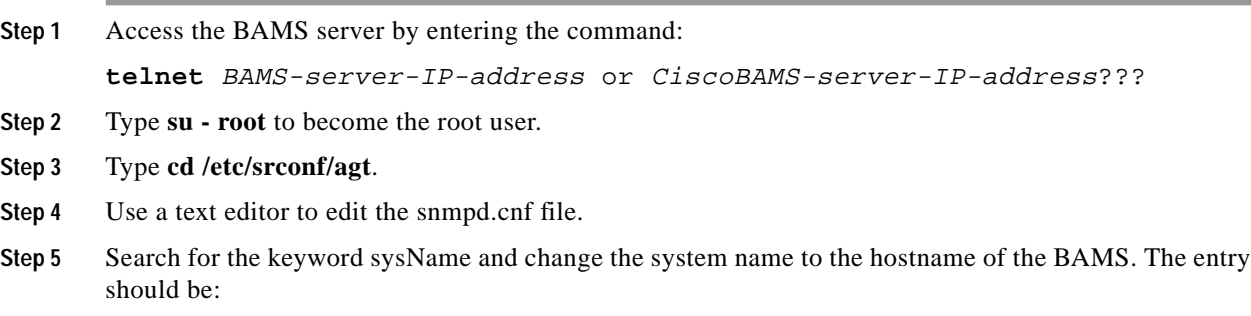

sysName BAMS-server-hostname

**Step 6** Add the following line after the existing snmpNotifyEntry lines:

snmpNotifyEntry 32 rambler trap nonVolatile

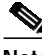

**Note** The second field on the line (32 in the example) must be a value that is unique in the snmpNotifyEntry section.

**Step 7** Add the following line after the existing snmpTargetAddrEntry lines:

```
snmpTargetAddrEntry 34 snmpUDPDomain 10.1.1.1:0 100 3 rambler \
v2cExampleParams nonVolatile 255.255.255.255:0
```
**Cardinal** 

**Note** The second field on the line (34 in the example) must be a value that is unique in the TargetAddrEntry section.

- **Step 8** Save the changes you made to the snmpd.cnf file.Save the changes you made to the snmpd.cnf file.
- **Step 9** Determine the process ID. From the Sun Solaris command line, enter the command:

### **ps -ef | grep snmpdm**

You see information that resembles the following:

root 565 1 0 Mar 20 ? 0:01 /opt/BAMS/bin/snmpdm -d

mgcusr 7463 23729 0 12:33:04 pts/13 0:00 grep snmpdm

The process ID of the snmpdm daemon is the second field on the line that ends with snmpdm -d. In this example, the process ID of the SNMP daemon is 565.

**Step 10** Terminate the SNMP daemon. Enter the command:

**kill -9** SNMP-daemon-process-ID

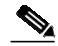

**Note** The SNMP daemon restarts automatically after termination.